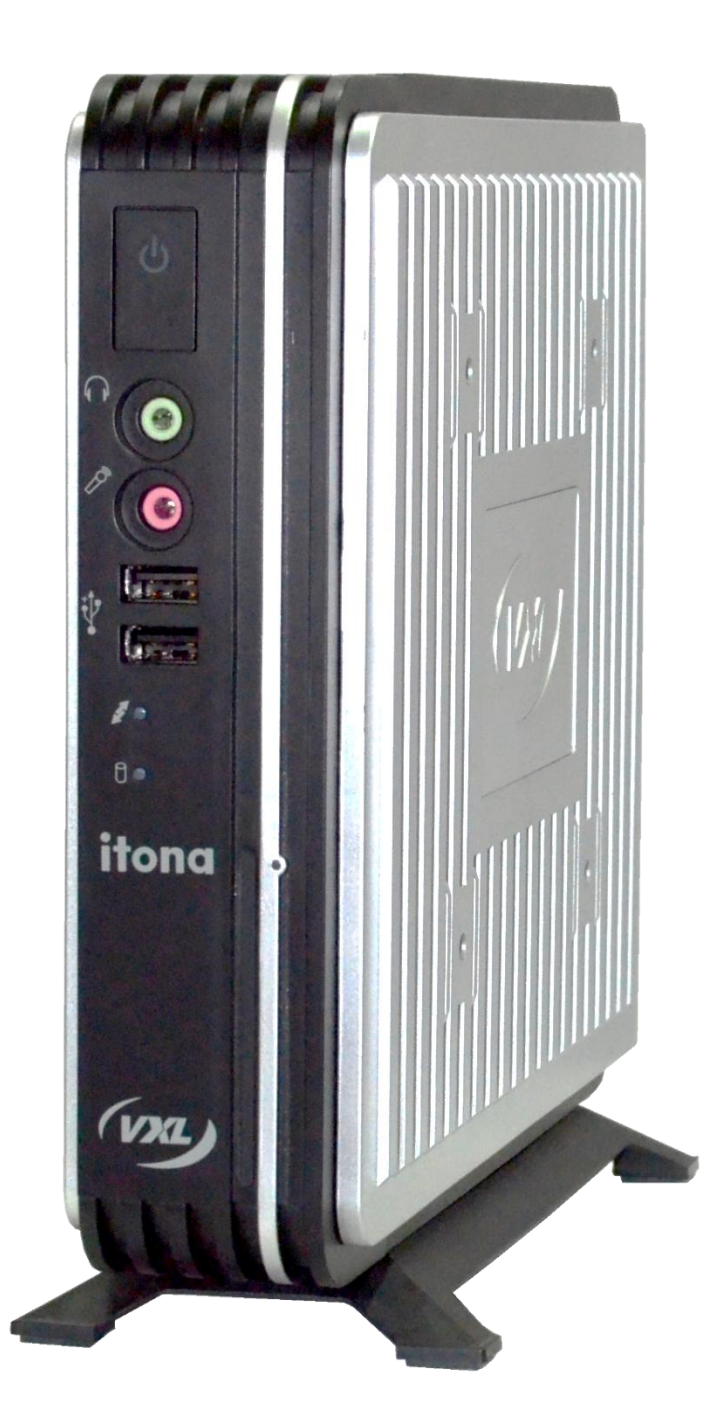

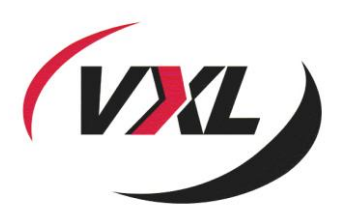

## **Itona IQB Series**

**Hardware User Guide**

#### **Copyright © 2004-2015 VXL Instruments Limited. All Rights Reserved**

Information in this document is subject to change without notice and does not represent a commitment on the part of the manufacturer. No part of this guide may be reproduced or transmitted in any form or means, electronic or mechanical, including photocopying and recording, for any purpose, without the express written permission of the manufacturer.

Every effort has been made to make this guide as complete and as accurate as possible, but no warranty or fitness is implied. The authors and the publisher shall have neither responsibility nor liability to any person or entity with respect to loss or damages arising from the use of information contained in this guide. This disclaimer does not apply in countries where such provisions are inconsistent with local law.

All Trademarks are acknowledged.

**Last Updated**: July, 2015.

**Version**: IQB/UG-24-15.

**VXL Instruments Ltd.,** House of Excellence, No. 17, Electronics City, Hosur Road, Bangalore– 560 100, INDIA. [www.vxl.net](http://www.vxl.net/)

## <span id="page-2-0"></span>**Federal Communication Commission (FCC) Statement**

This equipment has been tested and found to comply with the limits for a Class B digital device, pursuant to Part 15 of the FCC Rules. These limits are designed to provide reasonable protection against harmful interference in a residential installation. This equipment generates, uses, and can radiate radio frequency energy and, if not installed and used in accordance with the instructions, may cause harmful interference to radio communications. However, there is no guarantee that interference will not occur in a particular installation.

If this equipment does cause harmful interference to radio or television reception, which can be determined by turning the equipment Off and On, the user is encouraged to try to correct the interference by one or more of the following measures:

- Reorient or relocate the receiving antenna.
- Increase the separation between the equipment and receiver.
- Connect the equipment to an outlet on a circuit different from that to which the receiver is connected.
- Consult the dealer or an experienced radio/television technician for help.

Each Thin Client is equipped with a FCC compliance label that shows only the FCC identification number. The full information of the associated label is as follows:

This device complies with Part 15 of the FCC rules. Operation is subject to the following two conditions:

- 1. This device may not cause harmful interference.
- 2. This device must accept any interference received, including interference that may cause undesired operation.

## <span id="page-2-1"></span>**Battery Information**

Batteries, battery packs, and accumulators should not be disposed together with the general household waste. In order to forward them to recycling or proper disposal, please use the public collection system for electronic waste in your country.

## <span id="page-2-2"></span>**Product Safety**

Improper connecting or mounting of the product could result in product failure or damage. Refer to the IQB Series Installation Guide for more information about setting up the thin client. For more information on product safety, visit <http://www.vxl.net/Support/HardwareInstallationGuides.aspx>

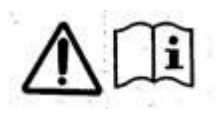

Use only the power adapter/s listed in this user manual. Refer to the [External Power](#page-26-0)  [Adapter](#page-26-0) section.

## <span id="page-3-0"></span>**VXL Technical Support**

To access VXL hardware and software documentation, visit: [http://www.vxl.net//Independent/product-manuals.aspx](http://www.vxl.net/Independent/product-manuals.aspx) For online support or reporting a problem, visit: [http://vxlsupport.me](http://vxlsupport.me/) For more details about Product Warranty, visit: <http://www.vxl.net/Support/Product-Warranty-Terms.aspx>

## <span id="page-4-0"></span>**ENERGY STAR Compliant Product**

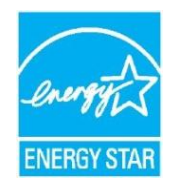

ENERGY STAR is a joint program of the U.S. Environmental Protection Agency and the U.S. Department of Energy helping us all save money and protect the environment through energy efficient products practices.

Please visit [http://www.energystar.gov](http://www.energystar.gov/) for detail information on the ENERGY STAR joint program.

## <span id="page-5-0"></span>**Regulatory Certifications**

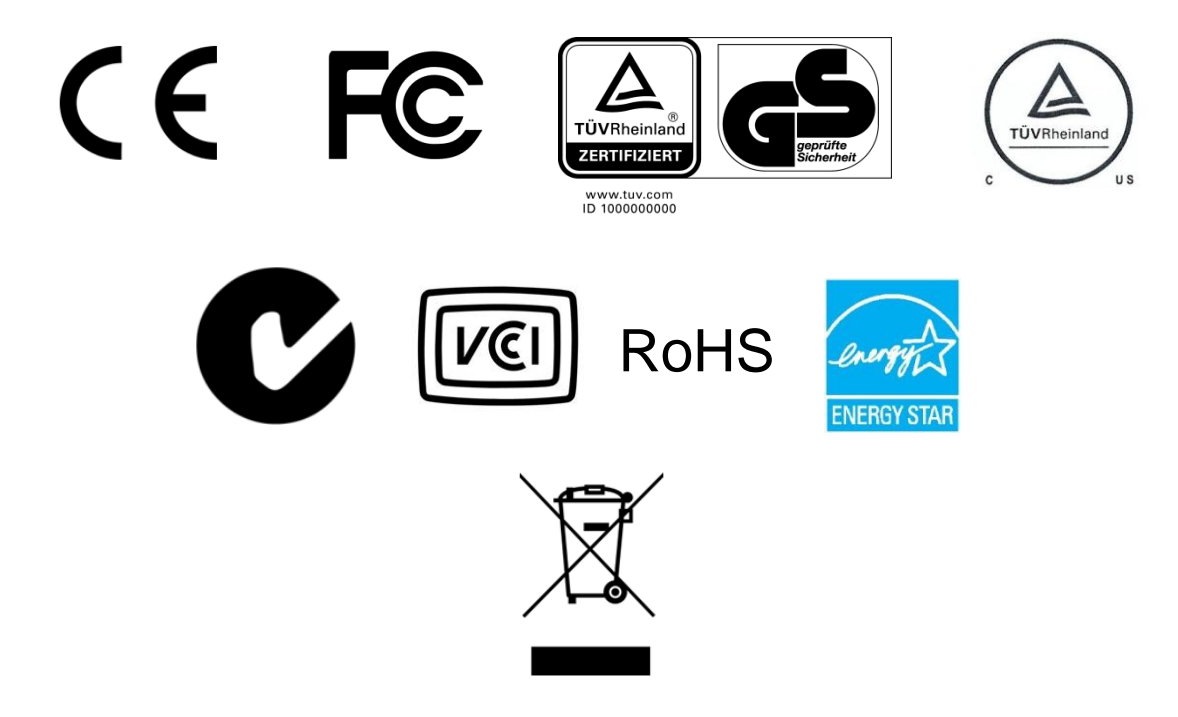

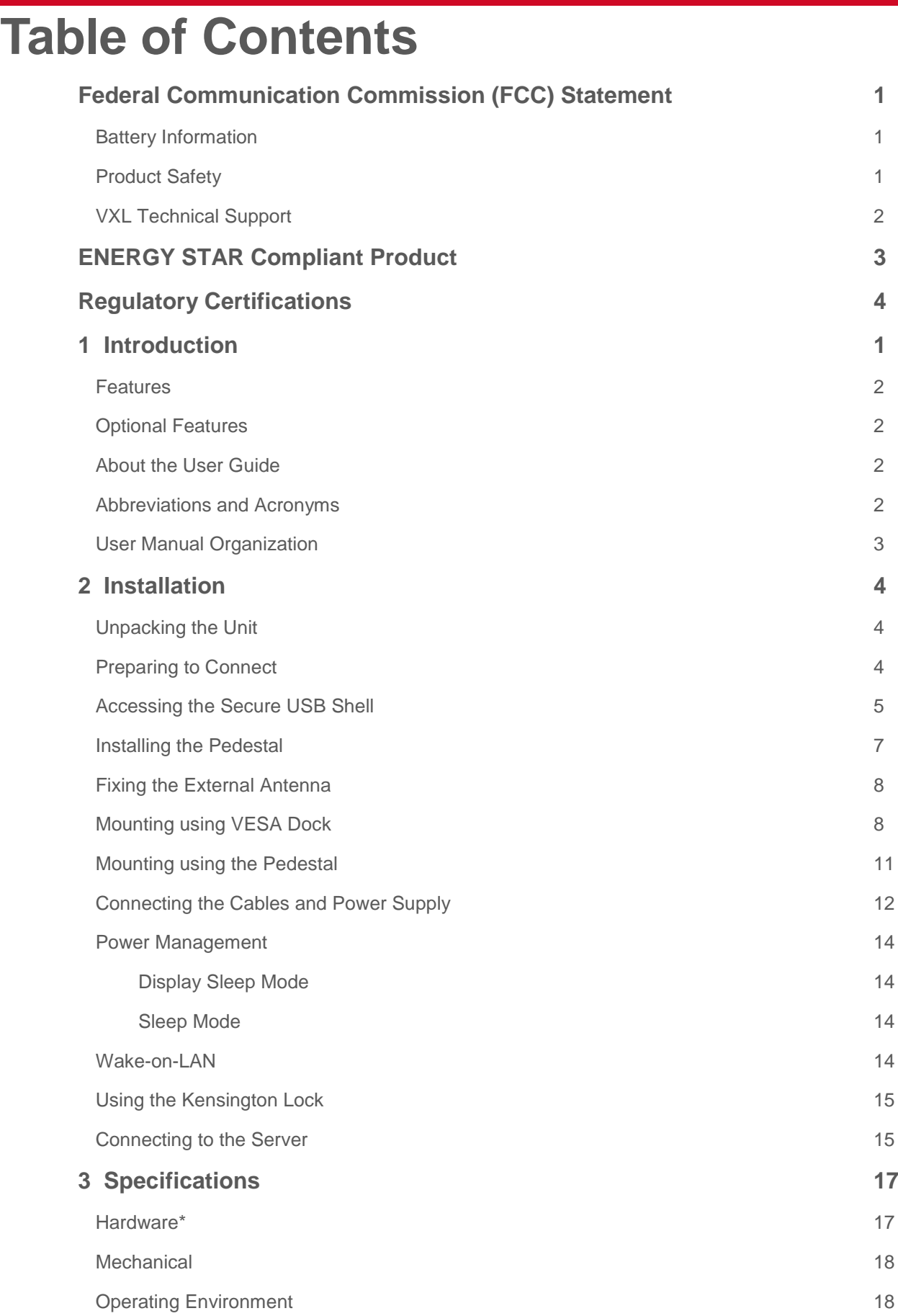

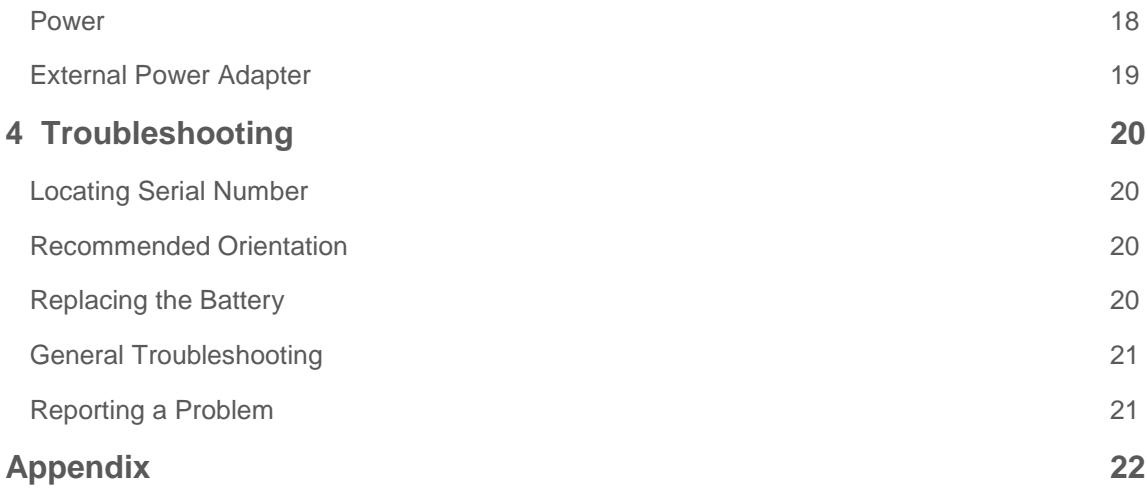

# <span id="page-8-0"></span>**1 Introduction**

Thin Clients are terminal devices that connect to multi-user application servers operating under Citrix XenDesktop, XenApp, VMware View connection server and Windows 2003/2008 terminal servers.

This guide covers installation procedure and hardware details of Itona IQB series.

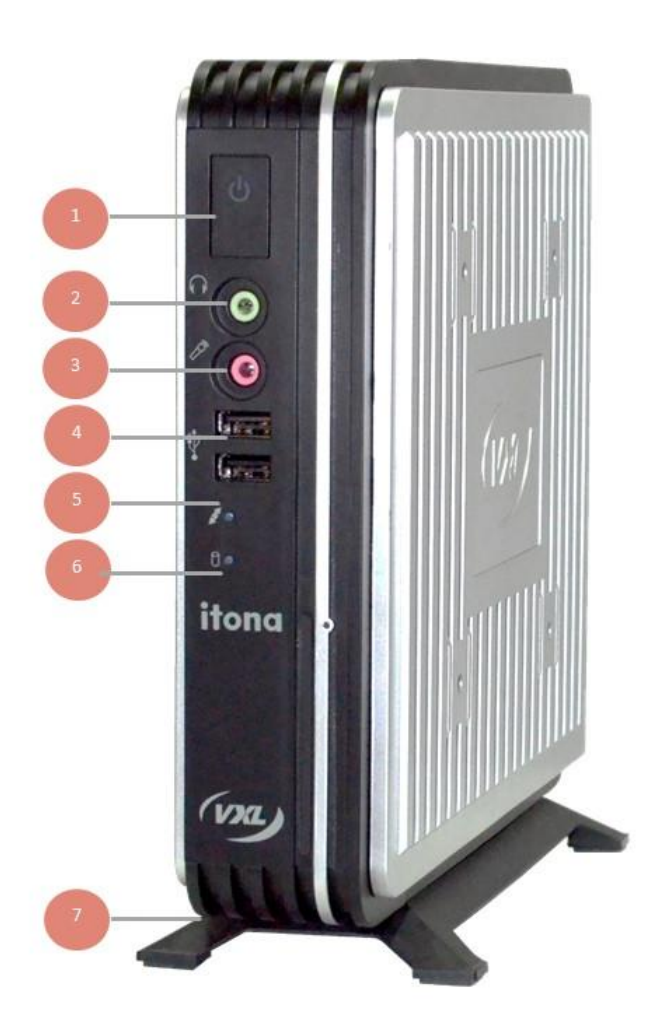

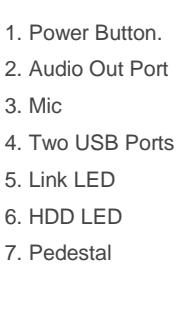

*Figure 1-1: Itona IQB Series Front View* 

Itona IQB series delivers smart and robust solutions for thin client computing. It is an aesthetically and ergonomically designed compact desktop, providing simultaneous full screen connectivity to Windows and UNIX application servers. Itona IQB series is a powerful business alternative to users using Win32 applications while continuing access to UNIX applications.

This thin client communicates with application servers via the ICA protocol developed by Citrix Systems Inc., Remote Desktop Protocol from Microsoft and a host of other popular connectivity protocols.

## <span id="page-9-0"></span>**Features**

This thin client is equipped with a Gigabit Ethernet port that provides instant connection to multi-user Windows NT application servers. Display Port, USB and HDMI ports are available for quick set up and use.

### <span id="page-9-1"></span>**Optional Features**

Following are the optional features available:

- 1 x Parallel Port
- Internal USB WLAN through internal USB compartment
- mPCIe WLAN
- HDMI to DVI-D Converter cable
- Internal Wireless LAN
- Internal Mono Speaker
- Power cord (country specific)
- VESA Dock (100x100 or 75x75 mounting holes)

\*If the "Internal Mono Speaker" option is selected, Mic and Headphone ports will not be provided in the front panel

Note: Please contact the reseller or dealer from whom you purchased the product for information about the optional features.

## <span id="page-9-2"></span>**About the User Guide**

This User Guide provides step-by-step instructions to install Itona IQB series thin client. The specifications and troubleshooting steps are also included.

## <span id="page-9-3"></span>**Abbreviations and Acronyms**

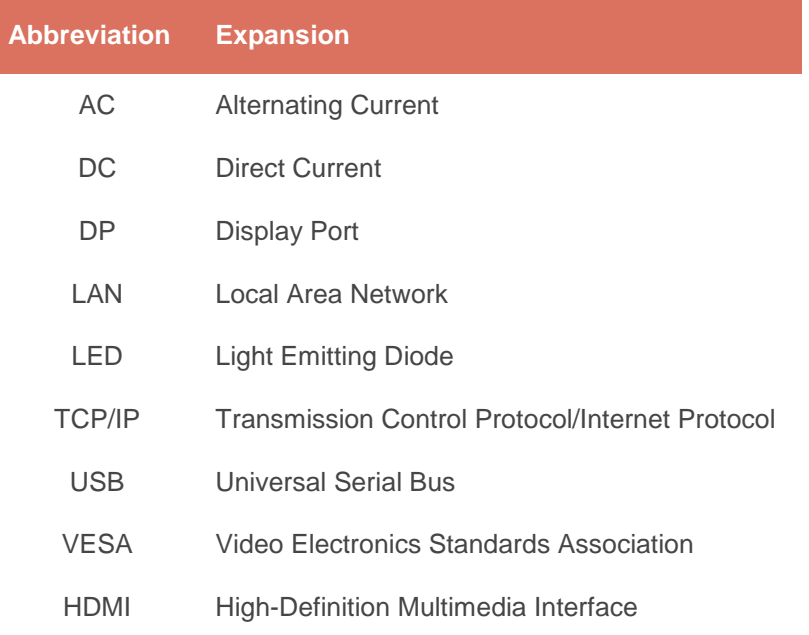

## <span id="page-10-0"></span>**User Manual Organization**

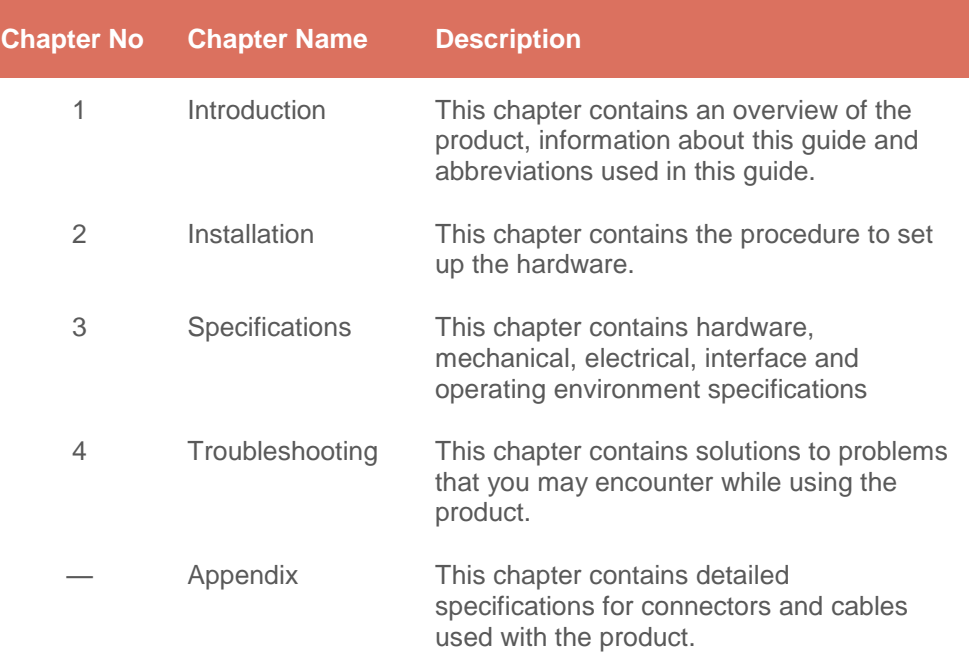

#### **Warning**

- Any changes or modifications not expressly approved by the party responsible for compliance could void the user's authority to operate this equipment.
- There are no user serviceable parts inside. Do not open enclosure, hazardous voltages present in the equipment's components. Do not disassemble the equipment as this can nullify your warranty.
- Connect the equipment to an earthed three-pin socket to avoid electrical shocks.
- As a precaution, the AC socket outlet should be near the equipment and should be easily accessible.
- Excessive sound from earphones and headphones can cause hearing damage or loss. Avoid setting the volume setting to maximum.

#### **A** Caution

- Only equipment certified to comply with Class B (computer input/output devices, terminals, printers etc.) should be connected to this equipment, and must have shielded interface cables.
- This equipment should not be used in electro-medical applications.
- Do not operate this equipment in corrosive or explosive atmosphere.
- Replace the battery only with the same or equivalent type recommended by the manufacturer.
- Do not operate this equipment beyond temperature limits provided in the 'Operating [Environment'](#page-25-1) section.

# <span id="page-11-0"></span>**2 Installation**

Perform the following steps to successfully install and set up IQB series.

- 1. Unpack the unit.
- 2. Prepare to connect.
- 3. Connect the secure USB shell devices.
- 4. Install the pedestal.
- 5. Fix the external antenna (Optional).
- 6. Install the VESA Dock (Optional).
- 7. Connect the cables and power supply.
- 8. Connect to the server.

The installation sequence is explained in the following sections of this chapter.

## <span id="page-11-1"></span>**Unpacking the Unit**

Unpack the unit from its carton; handle safely to avoid damage to the thin client.

The carton shipped to you contains the following:

- Itona IQB / IQ-B+ series thin client
- Power adapter 19 V
- Power cord country specific (Optional)
- Mouse (Optional)
- HDMI to DVI converter cable
- Pedestal
- Hardware Installation Guide

Note: Please retain the original carton and packing material for future use.

### <span id="page-11-2"></span>**Preparing to Connect**

Before you connect and start using the thin client, ensure that the following are available.

- Appropriate country specific power cord.
- A well ventilated, clean, dry and dust-free place to install this thin client.
- A minimum space of 2 inches (5 cm) on the sides of the unit for efficient convection cooling.
- Specified environmental conditions. For more information, see section 'Operating [Environment'](#page-25-1).

## <span id="page-12-0"></span>**Accessing the Secure USB Shell**

Note: No user serviceable parts inside the thin client. Please contact a VXL authorized service professional to remove the casing and access the secure USB shell.

**Warning**: Hot temperatures inside the thin client. Switch off and unplug the device, leave it idle for at least 30 minutes before removing the top and the bottom strips of the thin client.

Two USB ports are provided in the secure USB Shell. These ports are used in banking and other secure IT implementations. The secure USB shell prevents wrongful use of these USB ports. To use the secure USB ports:

1. Remove the screws from the top and bottom strips of the thin client.

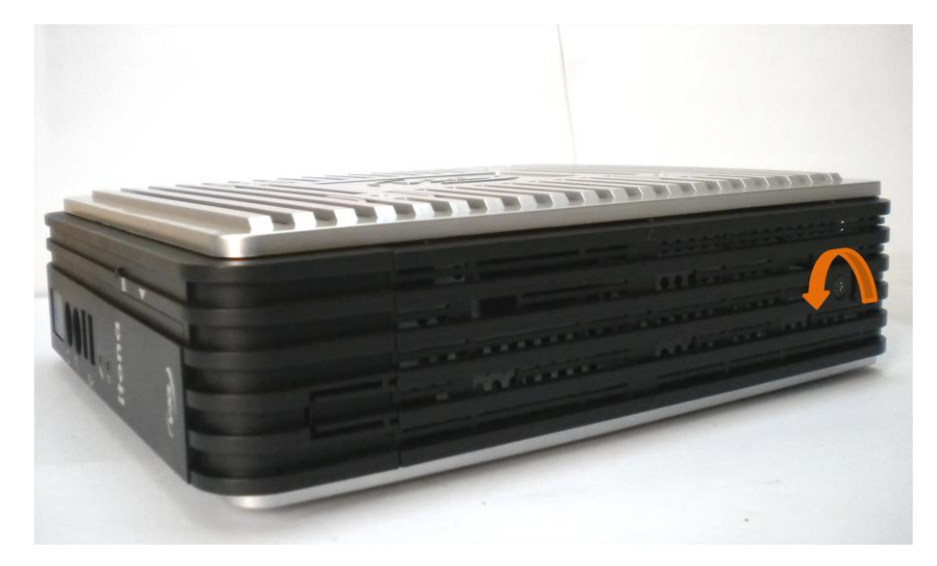

*Figure 2-1: Bottom Strip Screw*

2. Slide and remove the side panels.

**AWarning**: Do not remove the screws of the aluminum metal enclosure.

3. Gently pull the bezel tabs outward on both the top and bottom strips simultaneously as shown in the following figure.

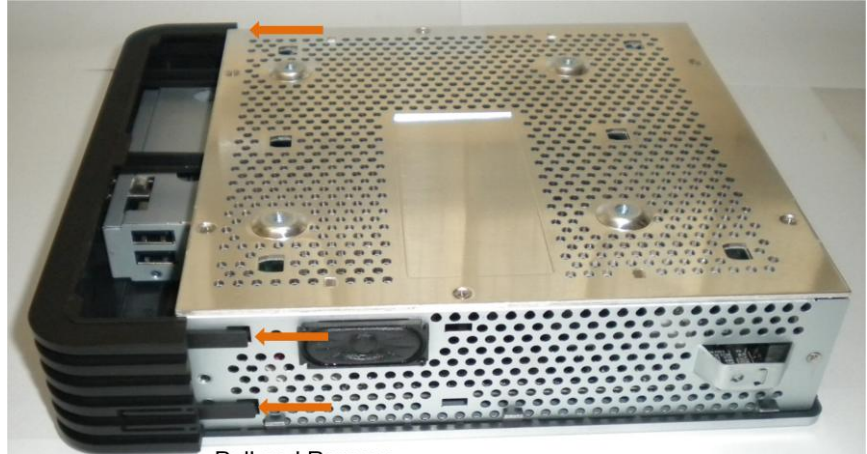

**Pull and Remove** 

*Figure 2-2: Removing the Front Bezel*

**Caution**: Pull out the tabs gently out of its groove.

4. Break open the secure shell USB wire seal in the front bezel using a screwdriver as shown in the following figure.

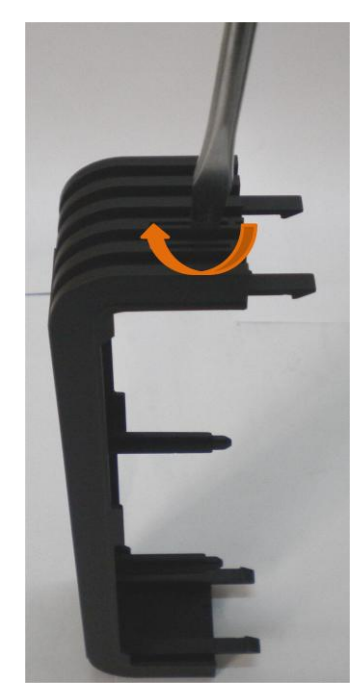

*Figure 2-3: Opening the Secure Shell USB Wire Seal*

Note: A gentle clockwise rotation of the screwdriver will break the wire seal. Do not apply weight on the seal.

- 5. Connect the USB devices to the two secure USB device ports.
- 6. Fix the front bezel and allow the USB cables through the Secure USB shell opening.
- **7.** Replace the top and the bottom strips and fasten the screws.

## <span id="page-14-0"></span>**Installing the Pedestal**

Fix the pedestal to the bottom of the thin client before you place it on a flat surface. Do not fix the pedestal if you are mounting this thin client using the VESA bracket. For more information about mounting using a VESA bracket, see section ['Fixing the External Antenna](#page-15-0)

[An external antenna is used to receive wireless LAN signals. To fix an external antenna:](#page-15-0)

1. [Connect the antenna to the WLAN port in the back panel of the thin client.](#page-15-0)

#### **[New Image to be inserted](#page-15-0)**

#### *[Figure 2-6: Fixing the External Antenna](#page-15-0)*

2. [Fasten the antenna by rotating it clockwise as shown in Figure 2-6](#page-15-0)

#### [Mounting using](#page-15-0) VESA Dock'.

To install the pedestal:

- 1. Turn the Thin Client upside down.
- 2. Locate the slots at the bottom of the Thin Client into which the tabs on the pedestal fit.

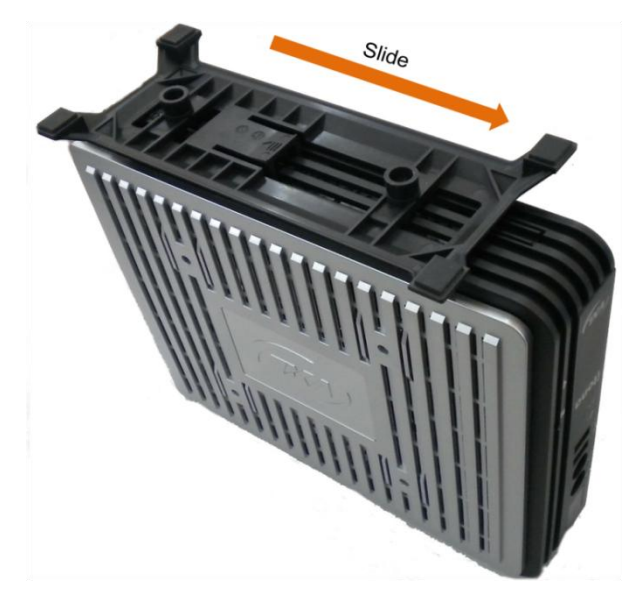

*Figure 2-4: Installing the Pedestal*

3. Insert the pedestal tabs into the slots on the Thin Client and then slide the pedestal. You will hear a snap sound indicating that the pedestal is fixed in place.

To remove the pedestal:

1. Turn the thin client upside down.

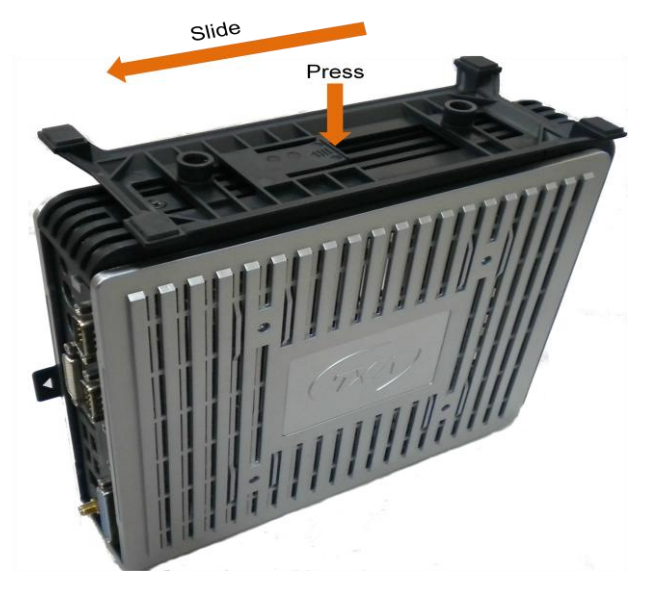

*Figure 2-5: Removing the Pedestal*

2. Press the tab and then slide the stand outwards and lift the pedestal off the thin client.

## <span id="page-15-0"></span>**Fixing the External Antenna**

An external antenna is used to receive wireless LAN signals. To fix an external antenna:

3. Connect the antenna to the WLAN port in the back panel of the thin client.

#### **New Image to be inserted**

#### <span id="page-15-2"></span>*Figure 2-6: Fixing the External Antenna*

4. Fasten the antenna by rotating it clockwise as shown in [Figure 2-6](#page-15-2)

## <span id="page-15-1"></span>**Mounting using VESA Dock**

VESA is an industry standard for interfaces used to mount flat panel monitors, flat panel television and thin clients. Four screw slots in the side panels of this thin client allow you to install the VESA dock.

Note: The VESA dock is an optional feature and has to be purchased separately. You will receive the VESA dock in a separate carton.

The VESA Dock consists of two parts – VESA Inner and VESA Outer. These parts are made of rugged 1.2 mm Mild Steel sheets. The dock can be used for 75x75 mm as well as 100x100 mm VESA holes. The VESA Outer slides over the VESA Inner as shown in the following figure.

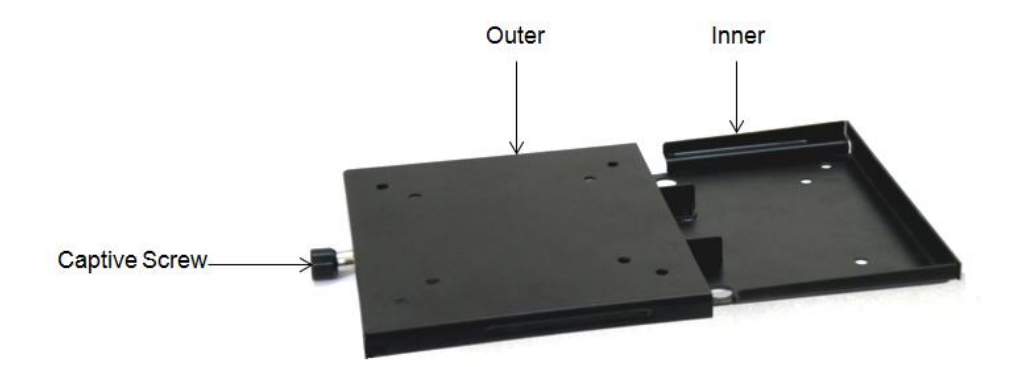

*Figure 2-7: VESA Outer and Inner*

To install the VESA Dock:

- 1. Using the screws provided, attach the VESA Outer to the thin client.
- 2. Using the screws provided, attach the VESA Inner to the surface where you want to mount the thin client.
- 3. Slide the VESA Outer over the VESA Inner. A metallic clunk sound indicates that the two parts are securely fixed as shown in the following figure.

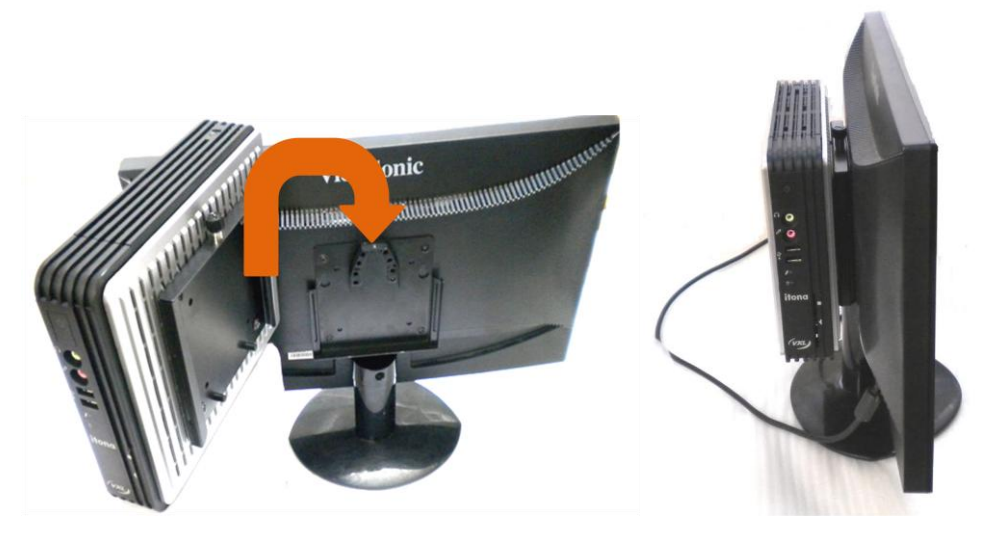

*Figure 2-8: Mounting the Thin Client using a VESA*

4. Use a screwdriver to fasten the captive screw at the top of the dock.

Following are the various VESA Dock mounting options:

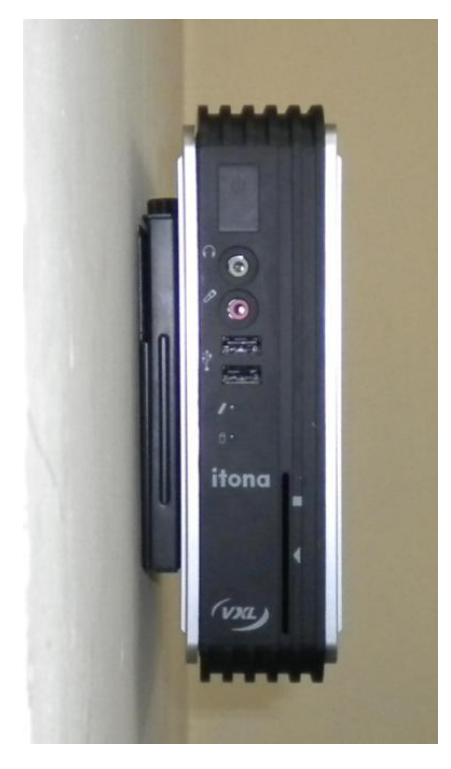

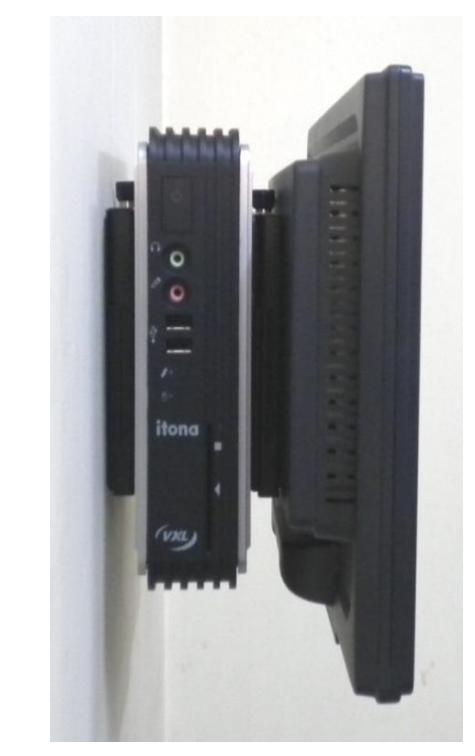

*Figure 2-9 Wall Mounted Client Figure 2-10: Wall Mounted Client and Monitor*

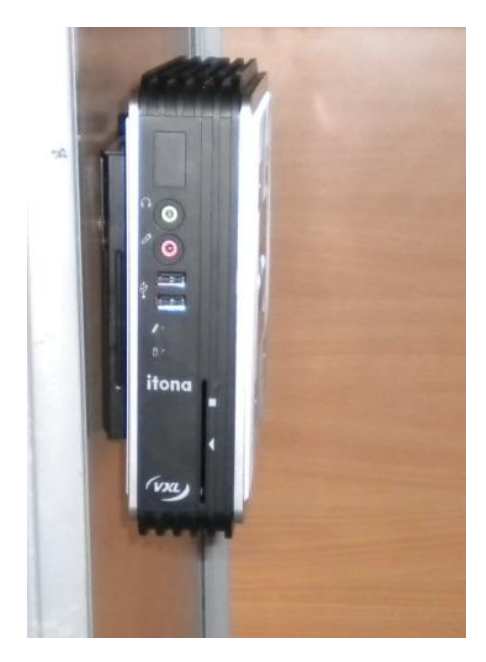

*Figure 2-11: Under the Counter Left Figure 2-12: Behind the Monitor*

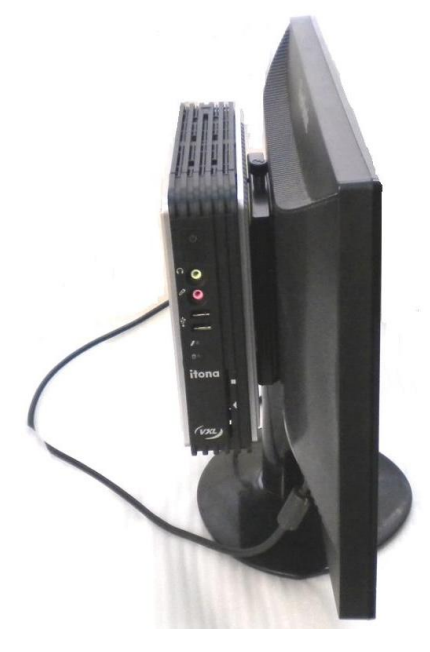

## <span id="page-18-0"></span>**Mounting using the Pedestal**

You can mount the thin client under the counter top using the pedestal. To mount the thin client under the counter top:

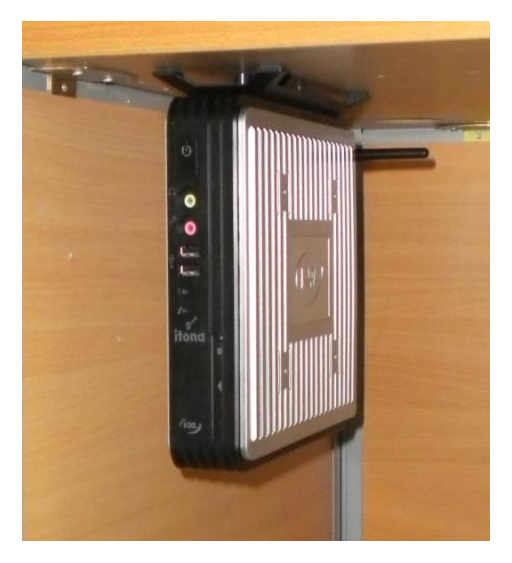

*Figure 2-13: Mounting under the Counter Top*

- 1. Place the pedestal under the counter top.
- 2. Using the two screws provided, attach the pedestal under the counter top.
- 3. Slide fit the thin client to the pedestal. A snap sound indicates that your thin client is securely fixed.

To remove the thin client and the pedestal:

1. Using a screwdriver, unlock the pedestal lock as shown in the following figure. Note: Hold the thin client in place while unlocking the pedestal.

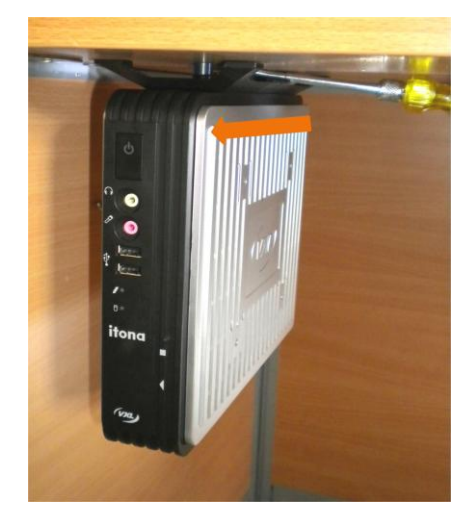

 *Figure 2-14: Removing the Client*

- 2. Slide the thin client to remove it from the pedestal.
- 3. Using a screwdriver, remove the two screws used to attach the pedestal.
- 4. Remove the pedestal.

## <span id="page-19-1"></span><span id="page-19-0"></span>**Connecting the Cables and Power Supply**

The various connectors available on the rear panel of the client are shown in [Figure 2-15.](#page-19-1)

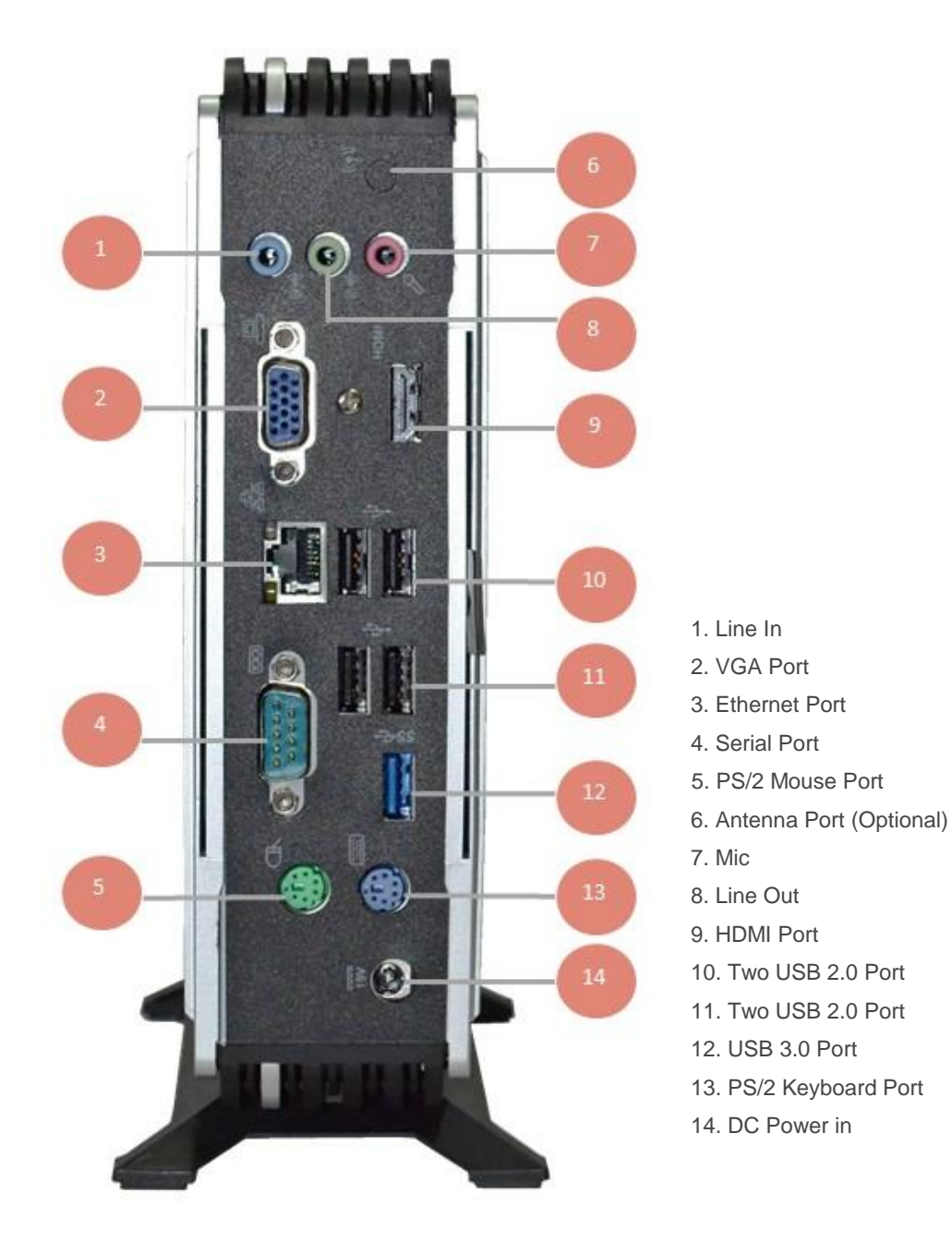

*Figure 2-15: Itona IQB Series Rear View*

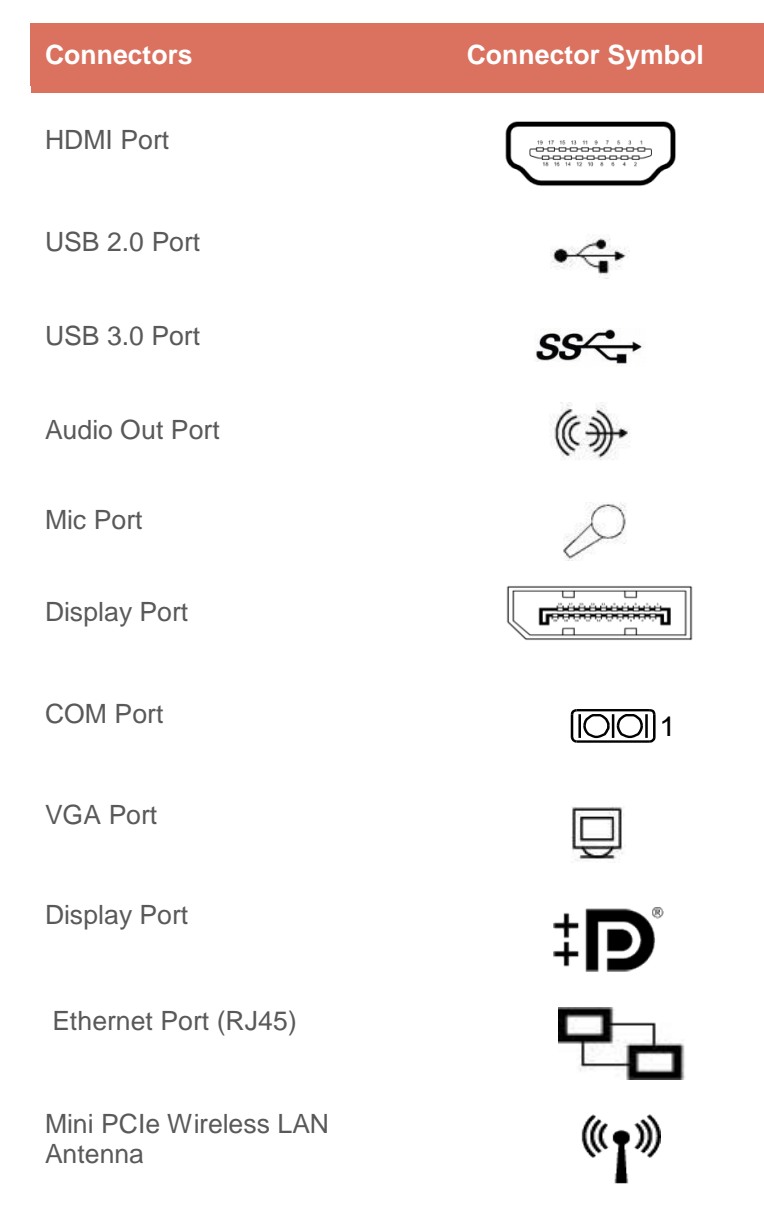

*Table 1: Connector Symbols*

<span id="page-20-0"></span>Note: Before connecting any cable, ensure that the power cable is unplugged from the unit.

Refer to the connector symbols provided in ['Table 1: Connector Symbols'](#page-20-0) to connect the cables to their respective ports. Connect the cables and power supply to the unit in the following order:

- 1. Connect the USB devices to the **USB Ports**.
- 2. Connect the microphone to the **Mic Port**.
- 3. Connect serial devices to the **COM Port**.
- 4. Connect the monitor(s) to the **VGA**, **HDMI (To be updated).**
- 5. Connect the LAN cable to the RJ45 **Ethernet** port.
- 6. Connect the power adapter to the **DC Power In**.
- **Caution:** Ensure that the **COM** port is adequately fastened with the captive screws provided along with the cables.

## <span id="page-21-0"></span>**Power Management**

The power management feature is used to change when the computer sleeps and to create a Power Plan. Enabling Power Management significantly reduces energy use. This feature is enabled with default sleep timings on your Windows based thin client.

#### <span id="page-21-1"></span>**Display Sleep Mode**

The display sleep mode is set to activate after not more than 15 minutes of end-user inactivity. This mode is a power-saving mode that temporarily turns off the display. You can turn on the display by pressing any key on the keyboard.

#### <span id="page-21-2"></span>**Sleep Mode**

The sleep mode is set to activate after not more than 30 minutes of end-user inactivity. This mode is a power-saving mode that puts your thin client to temporary sleep. You can wake the thin client within a span of a few seconds by pressing any key on the keyboard.

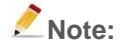

- The speed of any active 1 Gb/s Ethernet network link will be reduced when transitioning to Sleep Mode or Display Sleep Mode.
- Based on your requirement, you can change the sleep and display sleep mode activation timings.

To change the power management settings in WES7:

Click **Start > Control Panel > Power Options > Change when the computer sleeps**.

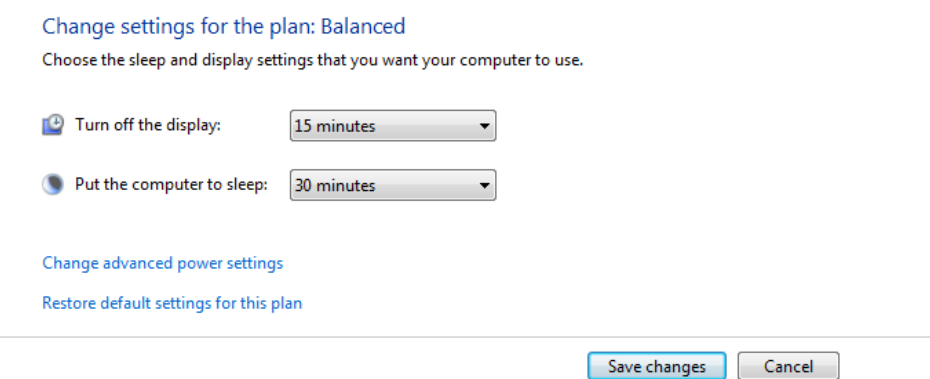

### <span id="page-21-3"></span>**Wake-on-LAN**

The Wake-on-LAN standard allows you to wake your thin client from Off or Sleep Mode remotely. IQB thin clients support the following Wake-on-LAN features:

Note: The thin client needs to be connected to a functioning network for this feature to work.

- Wake-on-LAN over Ethernet: This option allows you to wake your thin client over an Ethernet connection.
- Wake-on-LAN from Sleep Mode: This option allows you to wake your thin client from Sleep Mode.

 Wake-on-LAN from Off state: This option allows you to wake your thin client from off state.

## <span id="page-22-0"></span>**Using the Kensington Lock**

Kensington Lock secures your thin client from unauthorized removal and theft. There are two Kensington Lock slots provided at the top and bottom strips of this thin client. Purchase a compatible Kensington lock to use with these slots.

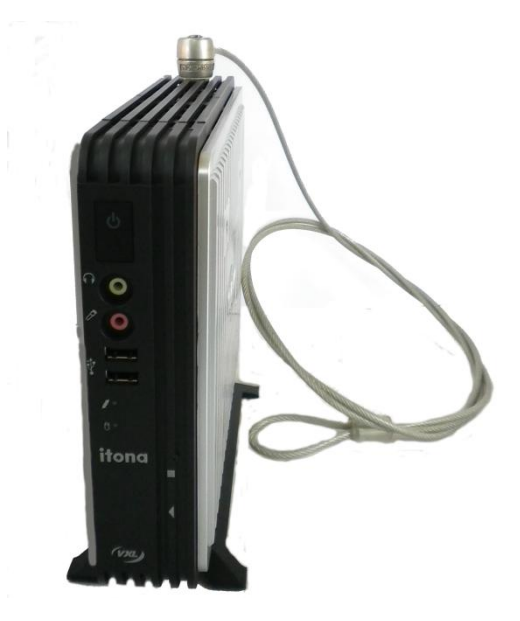

*Figure 2-16: Kensington Lock Slot on the Top Strip*

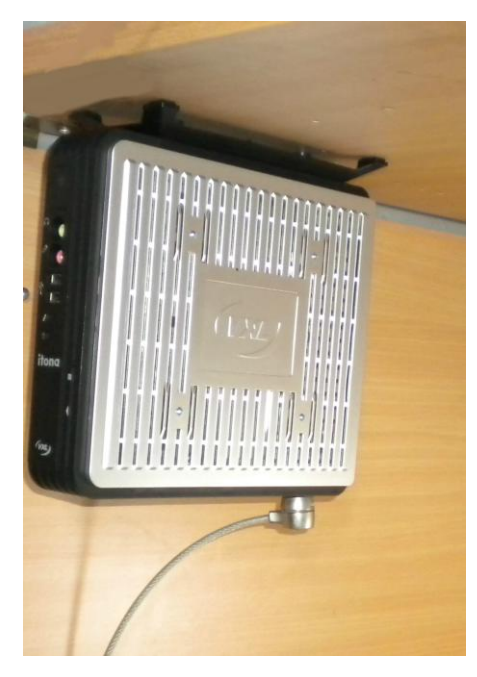

*Figure 2-17: Kensington Lock Slot on the Bottom Strip*

## <span id="page-22-1"></span>**Connecting to the Server**

The thin client can be connected to the server/network by using a LAN connection through TCP/IP.

To connect the client to a Local Area Network through TCP/IP.

- 1. Connect one end of an Ethernet cable to the **Ethernet Port** in the client.
- 2. Connect the other end to a LAN hub as shown in Figure 2-18.

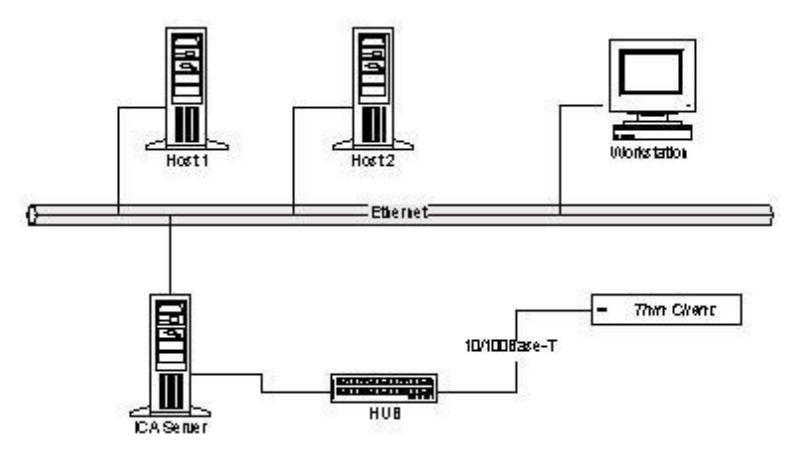

*Figure 2-18: LAN Connection through TCP/IP*

3. Press the power button to switch on the thin client. The front panel LED lights up and you will hear a beep. Subsequently, the operating system start-up screen appears.

# <span id="page-24-0"></span>**3 Specifications**

## <span id="page-24-1"></span>**Hardware\***

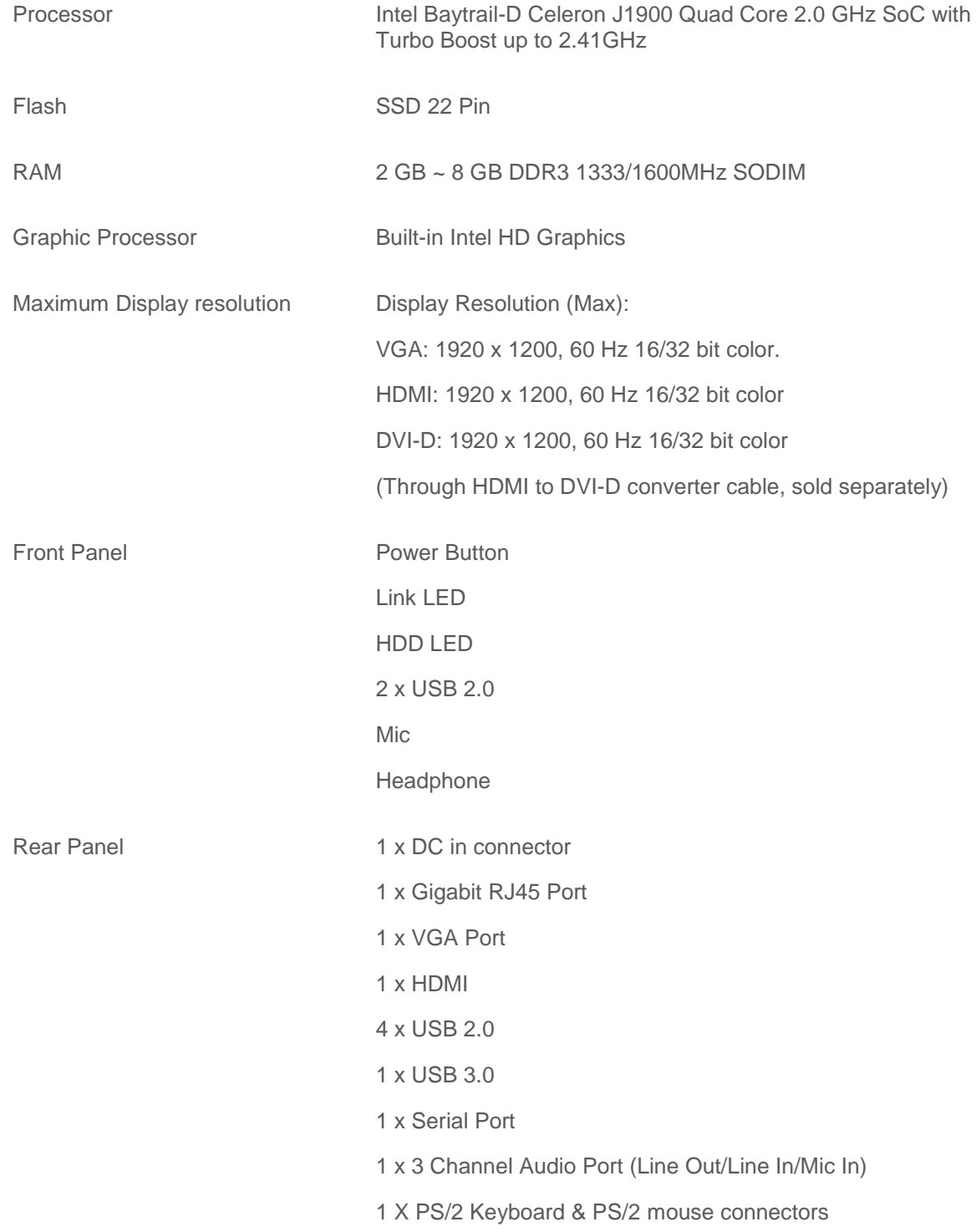

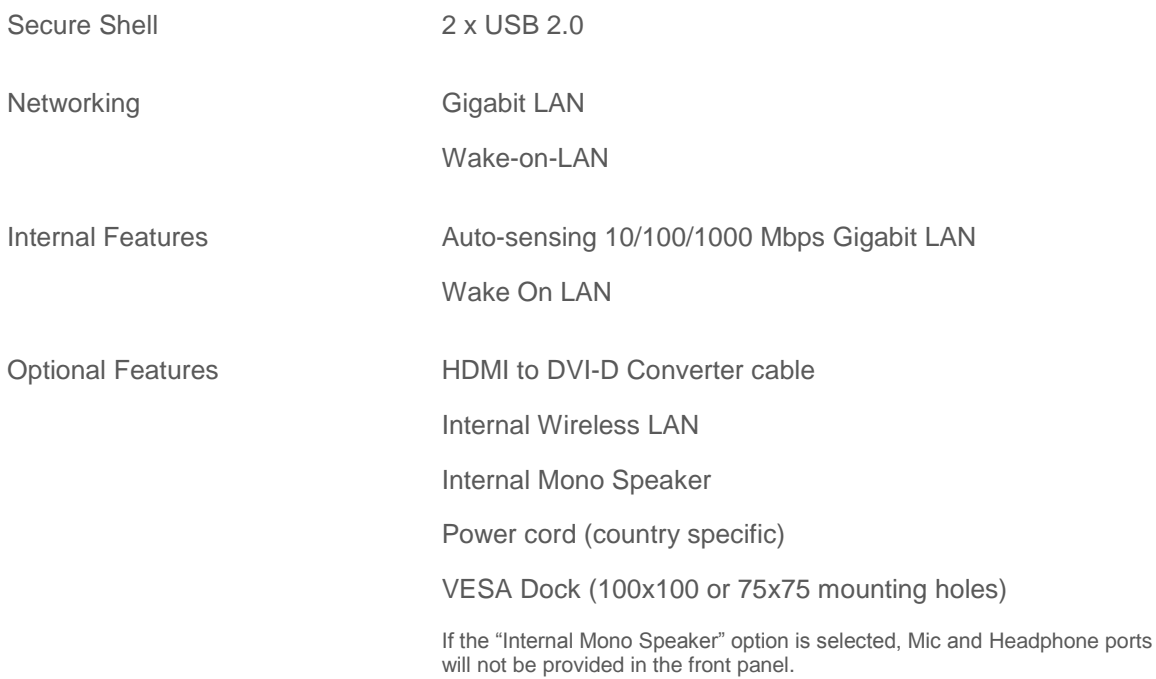

## <span id="page-25-0"></span>**Mechanical**

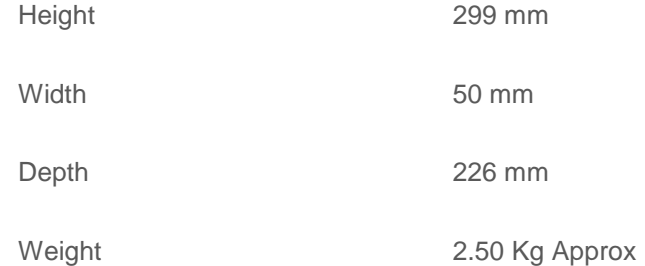

## <span id="page-25-1"></span>**Operating Environment**

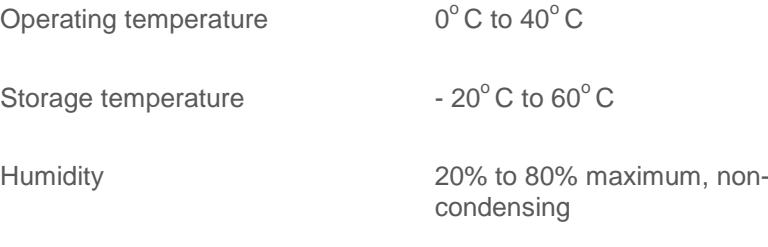

## <span id="page-25-2"></span>**Power**

Power Consumption Idle State: < 10 Watts

## <span id="page-26-0"></span>**External Power Adapter**

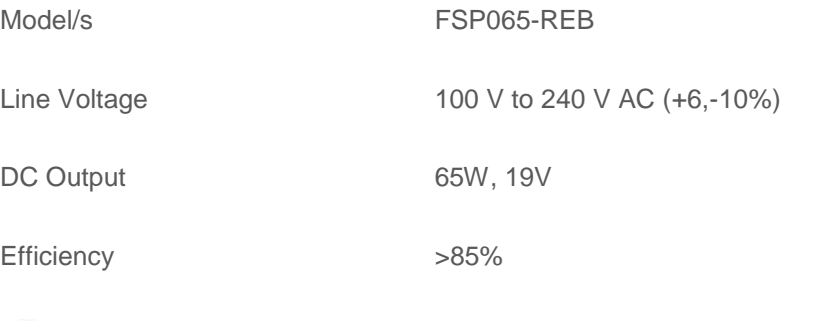

**Note:** All specifications may vary according to your IQB series models. Please check the relevant product datasheet for more information.

# <span id="page-27-0"></span>**4 Troubleshooting**

This chapter contains solutions for problems you may encounter while using this product.

## <span id="page-27-1"></span>**Locating Serial Number**

A unique serial number for this thin client is provided in an inlay card. Quote this serial number when requesting for after-sales service.

## <span id="page-27-2"></span>**Recommended Orientation**

We recommend that you place or install this thin client vertically; this allows natural heat dissipation. We do not recommend placing the device horizontally. Do not block the air vents on the sides.

## <span id="page-27-3"></span>**Replacing the Battery**

Contact a VXL authorized professional technician to replace the battery in your thin client.

## <span id="page-28-0"></span>**General Troubleshooting**

Following are solutions to some of the commonly encountered issues because of the system set up:

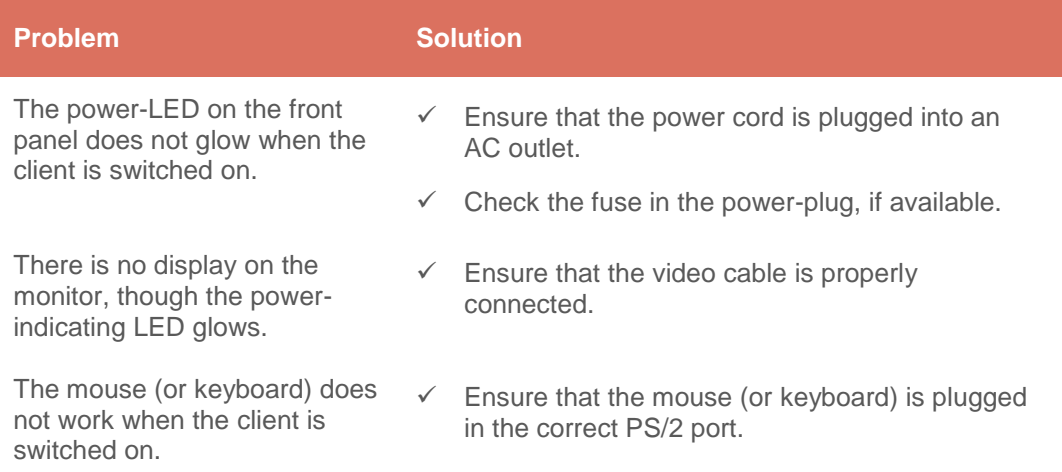

## <span id="page-28-1"></span>**Reporting a Problem**

You can report a specific problem to the VXL after-sales service. To report a problem or check the status of your issue go to [http://vxlsupport.me.](http://vxlsupport.me/)

Note: For more information about reporting a problem and checking its status, refer to the Itona IQB series Installation Guide document shipped with your product.

# <span id="page-29-0"></span>**Appendix**

## **Connectors**

The following section provides pin details for various connectors on the rear panel of the client.

#### **COM Port**

9-pin D-type male connector, RS232C compatible, operating at 115.2 K baud maximum.

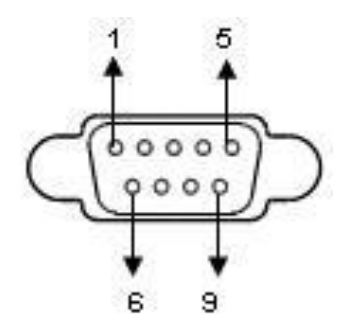

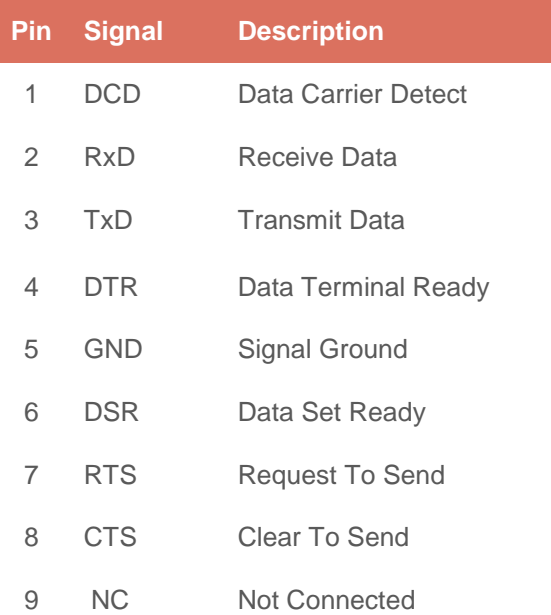

## **Printer Port (Parallel)**

25-pin D-type female connector. ECP/EPP compatible.

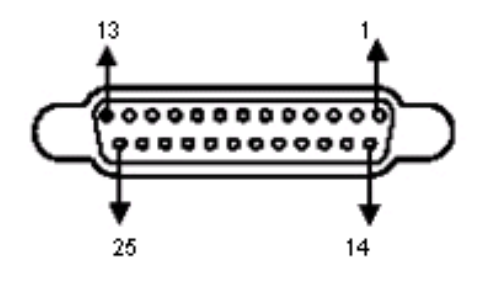

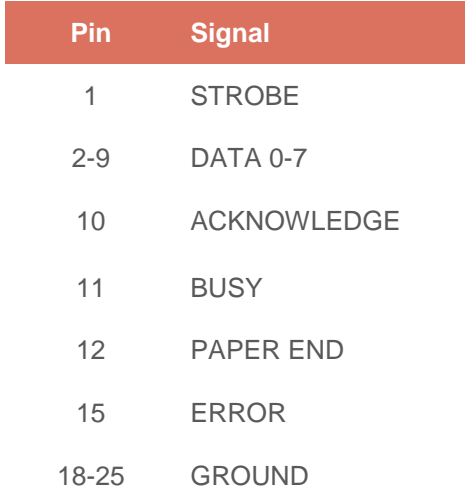

## **Display Port**

20 pin port with 1.62, 2.7, or 5.4 Gbit/s data rate per lane; 1, 2, or 4 lanes; 1 Mbit/s or 720 Mbit/s for the auxiliary channel.

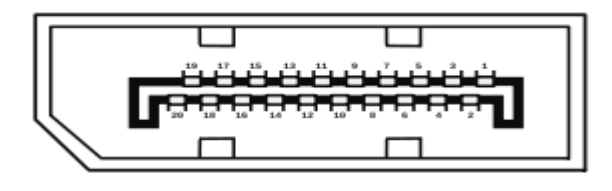

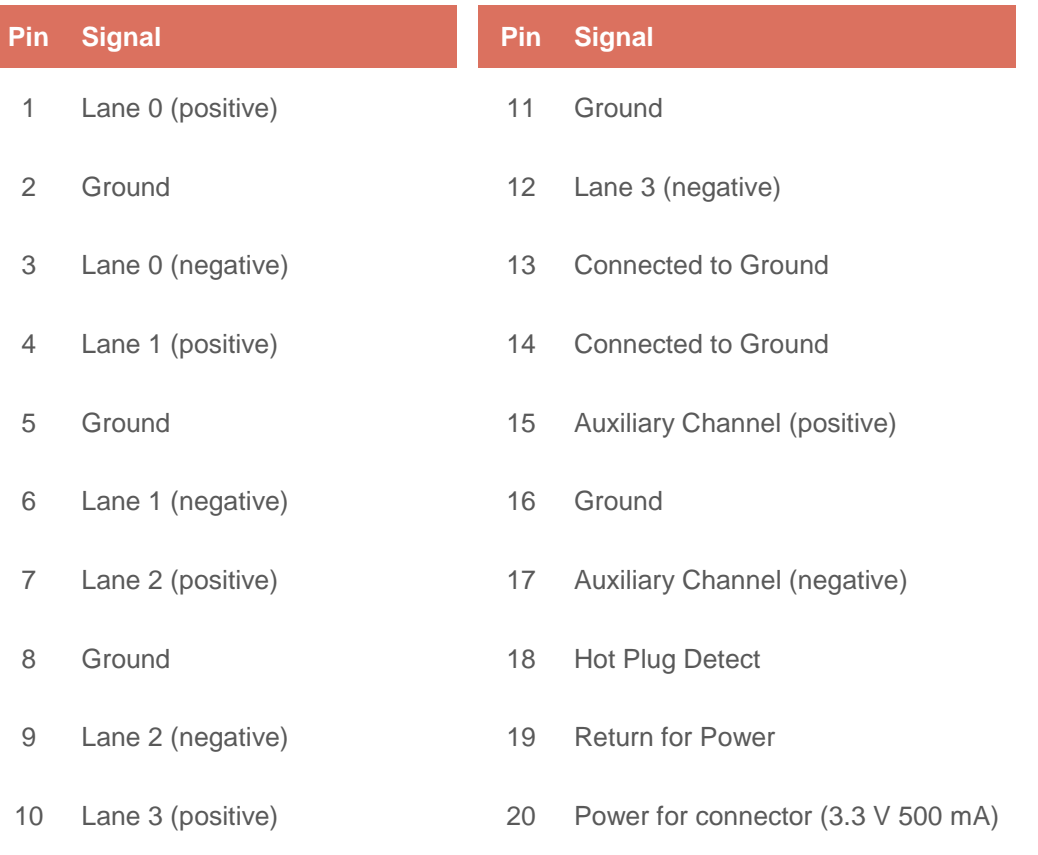

#### **DVI-I Port**

Pin C1 to C5 carry the analogue signal.24+5 pin DVI Connector.

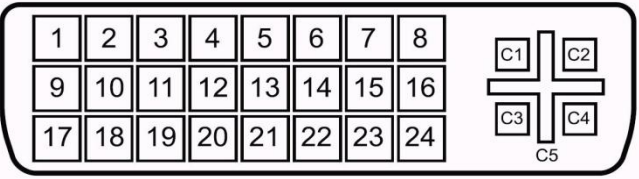

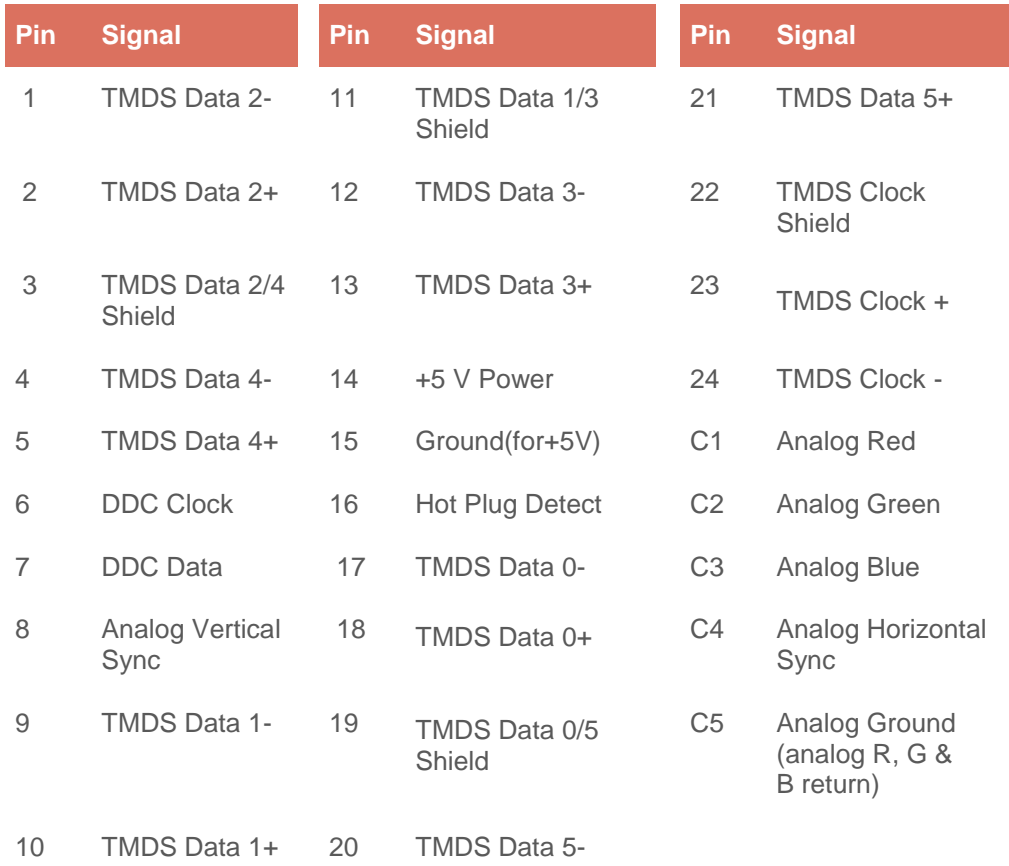

#### **Gigabit Ethernet LAN Port**

RJ-45 modular 8-pin jack. 10/100/1000 Mbps.

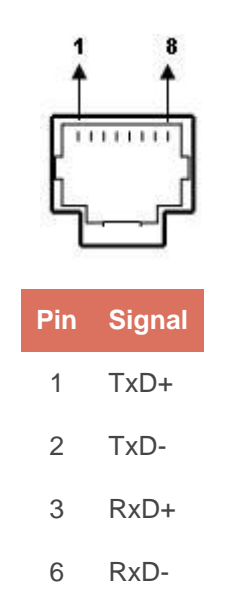

#### **PS/2 Mouse/Keyboard Port**

Mouse/Keyboard connector

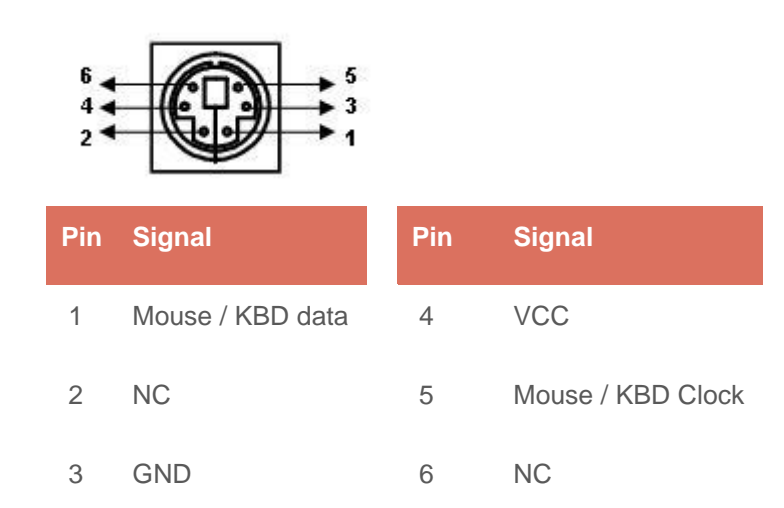

#### **Audio Port**

Line Out/Mic ports.

Standard audio jacks.

#### **USB Port 2.0/USB Port 3.0**

4-pin series-A receptacle. 6 ports.

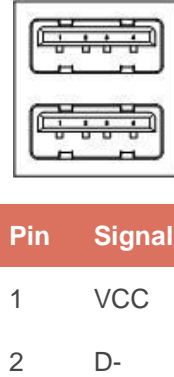

D+

GND

**HDMI Port**

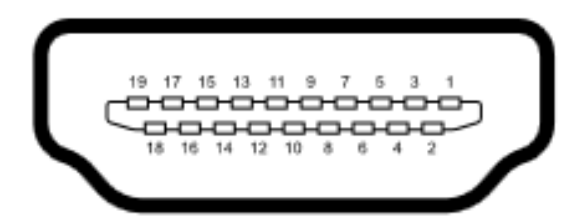

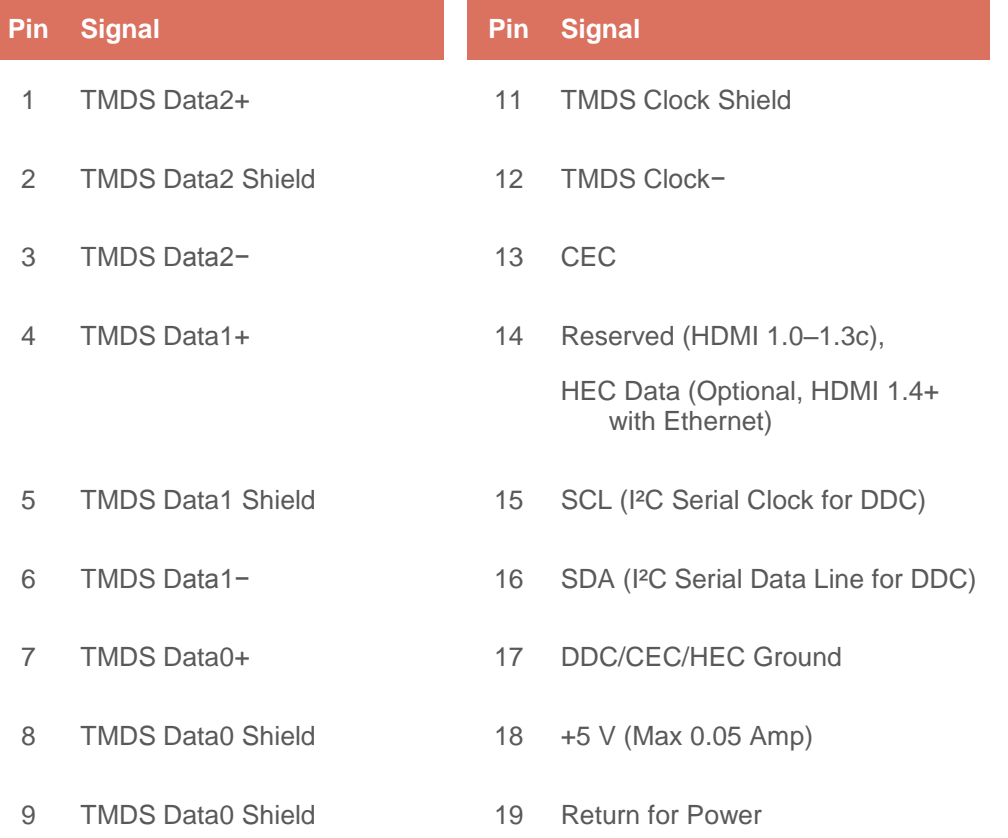

10 TMDS Clock+ 20 Hot Plug detect (all versions) and

HEC Data+ (optional, HDMI 1.4+ with Ethernet)